# Laboratório de Lógica Digital

## Prática V

#### Introdução

Nesta aula iremos programar o código de um multiplicador de 4 bits contido no livro de Ordonez et al. (2003), encontrar o erro do código de multiplicação de 4 bits que consta no livro de Ordonez et al.(2003), e por fim, escrevermos nosso próprio código de multiplicação. Para assim, compará-los e identificar o melhor desempenho entre eles. Antes de iniciarmos, descreve-se abaixo uma pequena definição do Multiplicador Binário segundo Midorikawa (2001), que diz:<sup>3</sup>O Multiplicador Binário é responsável pela realização de uma multiplicação de dois números binários, ele é considerado uma das operações mais custosas em um computador digital.Basicamente, O algoritmo tradicional de multiplicação de dois números binários sem sinal écomposto por sucessivos deslocamentos do multiplicando à esquerda (que constituem as parcelas do cálculo dos produtos parciais) e uma soma´, conforme a figura 1:

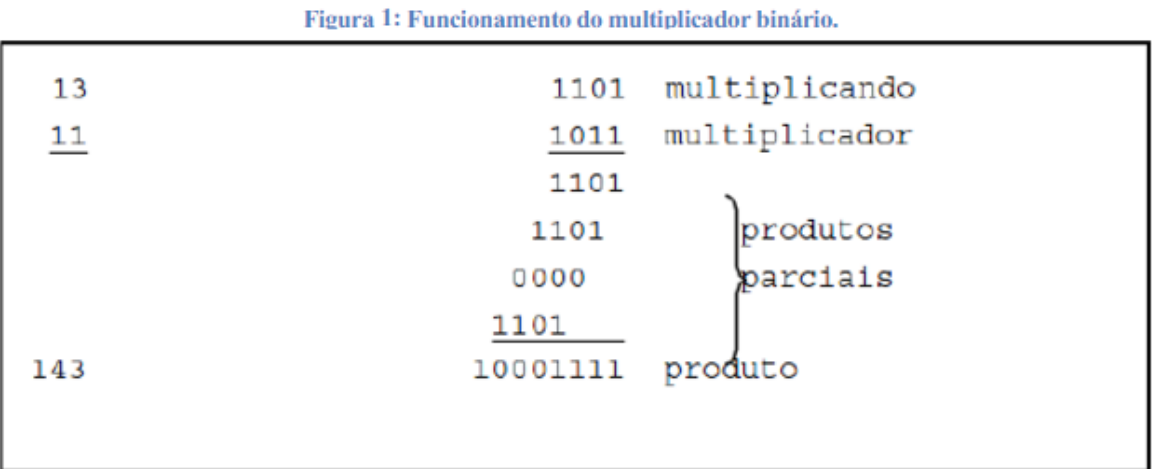

Midorikawa (2001) explica a execução do algoritmo que leva em consideração um bit domultiplicador de cada vez, com o bit menos significativo em primeiro lugar. Se o bit domultiplicador for 1, o multiplicando é copiado para ser somado posteriormente. Em casocontrário, o bit do multiplicador for 0, um valor nulo é copiado em seu lugar. Os númeroscopiados em linhas sucessivas são deslocados à esquerda de uma posição em relação à linhaanterior. Finalmente, os números são somados gerando o produto final.

## 1.1 Código de Multiplicação Binaria de Ordonez

```
library ieee;
use ieee.std_logic_1164.all;
entity mult4bits is
           port(a,b: in std_logic_vector(3 downto 0);
           s: out std_logic_vector(3 downto 0));
end mult4bits:
architecture arch multi4bits of mult4bits is
-- função deslocamento de 1 bit para a esquerda, zerando o bit menos significativo;
           function deslocador(x: std_logic_vector(3 downto 0))
           return std logic vector is
           variable y: std_logic_vector(3 downto 0);
           begin
                      for i in 3 downto 1 loop
                                y(i):=x(i-1);end loop;
                      y(0):='0';
                      return y;
          end:
- Somador de 4 bits
                      function somador4bits(a: std logic vector(3 downto 0);
```
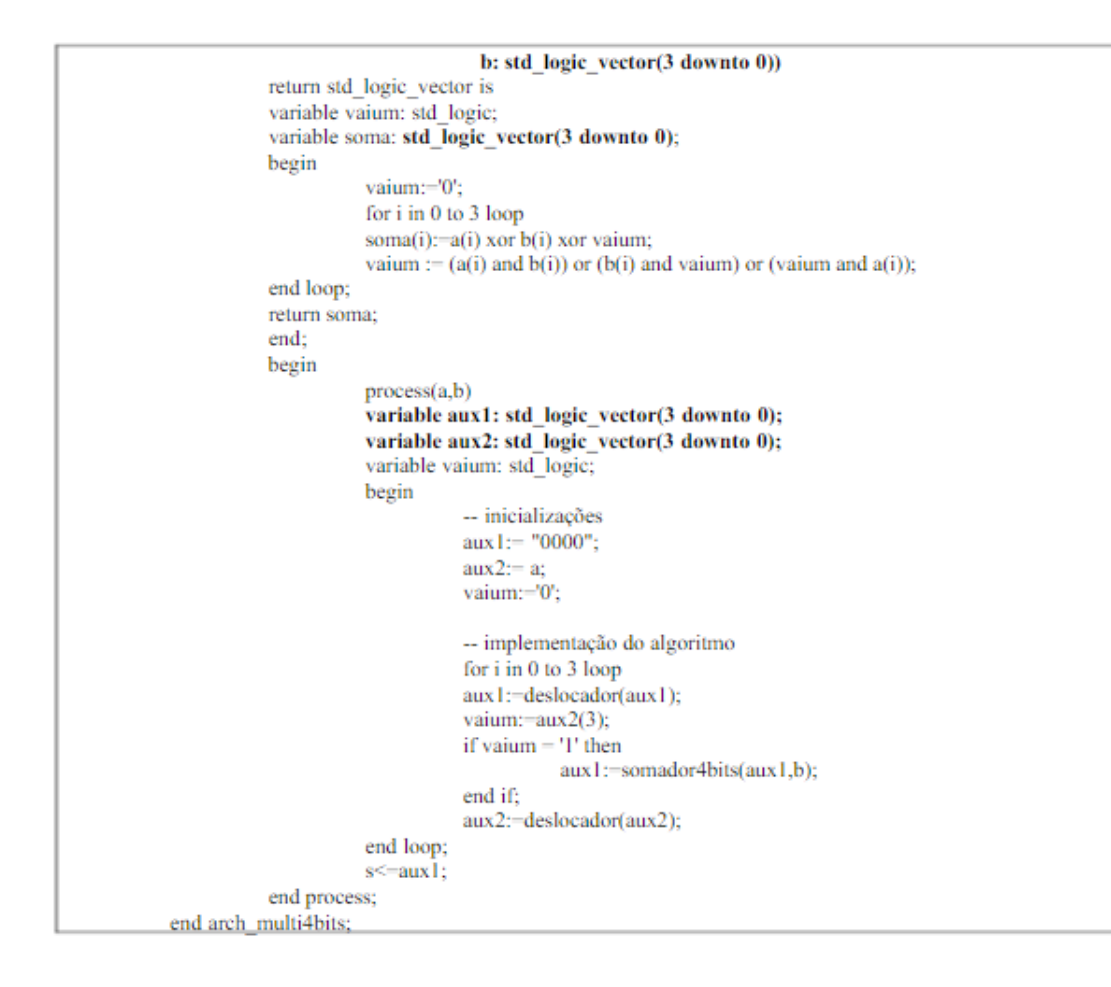

Descobrimos que o tamanho do vetor das entradas, saídas, variáveis auxiliares, da função deslocamento e somador não comportavam as operações realizadas na multiplicação, ou seja, as operações eram realizadas, mas, não obtêm o resultado completo por conta que a execução prioriza os 4 bits existentes do multiplicador, mas, não prove o overflow ocasionado pelo deslocamento das operações de multiplicação e a soma da mesma. Como Midorikawa(2001) afirma ³Como são somadas n produtos parciais de n bits cada uma, é necessário um circuito somador com 2n bits. Isto representa uma questão que deve ser levado em conta durante o projeto de um circuito de multiplicação binária´. Além, dos deslocamentos ocorridos. Abaixo o código implementado está funcionando corretamente.

```
library ieee;
use ieee.std_logic_1164.all;
entity multi4bits is
        port(a,b: in std logic vector(7 downto 0);
        s: out std_logic_vector(7 downto 0));
end multi4bits;
architecture arch multi4bits of multi4bits is
-- função deslocamento de 1 bit para a esquerda, zerando o bit menos significativo;
        function deslocador(x: std_logic_vector(7 downto 0))
        return std logic vector is
        variable y: std_logic_vector(7 downto 0);
        begin
                    for i in 7 downto 1 loop
                              y(i):=x(i-1);end loop;
                              y(0)=0return y;
        end:
-- Somador de 8 bits
```

```
function somador8bits(a: std_logic_vector(7 downto 0);
                                 b: std logic vector(7 downto 0))
          return std logic vector is
          variable vaium: std logic:
           variable soma: std logic vector(7 downto 0);
          begin
                     vaium:='0':
                      for i in 0 to 7 loop
                     soma(i):\equiva(i) xor b(i) xor vaium;
                     vaium := (a(i) and b(i)) or (b(i) and vaium) or (vaium and a(i));
          end loop;
          return soma;
          end:
          begin
                     process(a,b)variable aux1: std_logic_vector(15 downto 0);
                     variable aux2: std_logic_vector(7 downto 0);
                     variable vaium: std logic;
                     begin
                                 -- inicializações
                                aux1:="00000000000000000":
                                aux2:=a:
                                vaium:='0';
                                -- implementação do algoritmo
                                for i in 0 to 7 loop
                                aux l:=deslocador(aux l);
                                vaium:=aux2(3):
                                if vaium = 'I' then
                                           aux1:=somador8bits(aux1,b);
                                end if:
                                aux2:=deslocador(aux2):
                     end loop:
                     s \leq \frac{1}{s}end process;
end arch_multi4bits
```
1.2 Código do Multiplicador de 4 bits diferenciado do livro de Ordonez

Esse código de multiplicação teve por base o algoritmo de Mano & Kime "Logic and Computer Design Fundamentals" e foi encontrado no artigo de Midorikawa (2001). Midorikawa explana o desenvolvimento do multiplicador binário, descrito a seguir. A operação do circuito deve seguir os seguintes passos:1. Acertar um valor binário na vida de dados de entrada (IN);2. Ativar o sinal ENTRA\_MULTIPLICANDO;3. Colocar outro valor na via de dados de entrada;4. Ativar o sinal ENTRA\_MULTIPLICADOR;5. Acionar o botão INICIAR para a execução da multiplicação binária;6. Verificar resultado na via de dados de saída (OUT).Primeiramente, são definidas as entradas e as saídas do multiplicador. Após, os sinais internos que gerarão registradores: estado e prox\_estado para o controle, os registradores A, B, P e Q e o flip-flop C e Z. O primeiro comando de atribuição força o sinal Z a ter valor 1 quando P contiver valor 0. O segundo comando de atribuição atribui a saída concatenada dos registradores A e Q para a saída do multiplicador MULT\_OUT. Isto é necessário para fazer com que os sinais A e Q possam ser usados internamente no circuito. O restante da descrição envolve três processos. O primeiro processo descreve o funcionamento do registrador de estado e inclui o processamento de um sinal RESET e de clock. O segundo processo descreve a determinação do próximo estado do circuito com os sinais INICIAR, ZERO e estado. O terceiro processo descreve a função do fluxo de dados. Abaixo está o código

-- Prentice-Hall, 2nd edition, 2000

<sup>--</sup> Multiplicador binário com n=4: descrição VHDL

<sup>--</sup> adaptado de Mano & Kime "Logic and Computer Design Fundamentals"

library ieee:

use ieee.std logic 1164.all:

```
use ieee.std_logic_unsigned.all;
entity multiplicador binario is
          port(CLK, RESET, INICIAR, ENTRA MULTIPLICANDO, ENTRA MULTIPLICADOR: in std logic;
                      MULT IN: in std logic vector(3 downto 0);
                     MULT_OUT: out std_logic_vector(7 downto 0));
end multiplicador_bi nario;
architecture comportamento_mult4 of multiplicador_binario is
          type tipo estado is (PARADO, MUL0, MUL1);
          signal estado, prox estado: tipo estado;
          signal A, B, Q: std logic vector(3 downto 0);
          signal P: std_logic_vector(1 downto 0);
          signal C, ZERO: std logic;
begin
          ZERO \leq P(1) NOR P(0);MULT OUT \Leftarrow A & O:
          registra_estado: process (CLK, RESET)
          begin
           if (RESET = 'I') then
                     estado \leq PARADO;elsif (CLK'event and CLK = '1') then
                     estado <= prox_estado;
            end if;
          end process;
func_prox_estado: process (INICIAR, ZERO, estado)
begin
          case estado is
            when PARADO \Rightarrowif INICIAR = 'I' then
                       prox estado \leq MUL0;
                      else
                       prox_estado <= PARADO;
                      end if;
            when MUL0 =>
                      prox_estado <= MUL1;
            when MUL1 \overline{\rightarrow}if ZERO = 'I' then
                       prox_estado <= PARADO;
                      else
                       prox\_estado \leq MUL0;end if:
          end case;
end process;
func fluxo dados: process (CLK)
variable CA: std_logic_vector(4 downto 0);
begin
 if (CLK'event and CLK = '1') then
          if ENTRA_MULTIPLICANDO = 'I' then
                      B \leftarrow MULT IN;
          end if;
          if ENTRA_MULTIPLICADOR = 'I' then
                      Q \leftarrow \text{MULT IN};end if;
          case estado is
            when PARADO \Rightarrowif INICIAR = 'I' then
                     C \leq v:
                      A \leq "0000";P \leq T' \cup T'';
            end if;
            when MUL0 \Rightarrowif Q(0) = 'I' then
             CA := (0\& A) + (0\& B);else
             CA := C & A;end if:
             C \leq C A(4);A \leq CA(3 downto 0);
            when MUL1 \RightarrowC \leq 10<sup>1</sup>
            A \leq C & A(3 downto 1);
             Q \leq A(0) \& Q(3 downto 1);
             P \leq P \leq 101<sup>n</sup>
          end case;
 end if;
 end process;
end comportamento mult4;
```
### Exercício:

Implementar os dois códigos dos multiplicadores, obter os netlists deles e enviar um arquivo .zip dos netlists em pdf e dos códigos vhdl implementados.

Bibliografia

MIDORIKAWA, E. T. Uma Introdução às Linguagens de Descrição de Hardware. Ed.EPUSP, 2001.

ORDONEZ, E. D. M; PEREIRA, F. D; PENTEADO, C. G.; PERICINI, R. A. Projeto, Desempenho e Aplicações de Sistemas Digitais em Circuitos Programáveis (FPGA) EdBless, 2003.